## 시상수 측정 (RC회로)

## 1. 목 적

 축전기에 직류전압을 인가했을 때, 충전과 방전에 의한 전압의 변화를 연구하고 시상수를 구한다.

#### 2. 원 리

 다음과 같은 RC회로에 초기 축전기는 충전되어 있지 않 다.시간 t=0에서 스위치를 닫으면 전하가 이동하며, 축전기 는 충전이 시작된다. 이때 축전기 극판사이는 열린회로 이므 로, 전하가 이동하지 못한다. 축전기 충전으로 인해 축전기 양단의 전위차는 증가하며, 극판에 유도되는 전하량의 최대 T 값은 전지의 전압에 의존한다. 최대 전하량에 도달하게 되면 축전기 양단의 전위차는 전지의 전위차와 같아지며, 회로에 전류는 0이 된다.

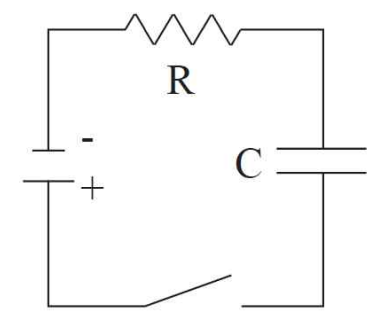

 키르히호프의 제 2법칙으로 유도되는 다음 식으로 어떤 시간에 회로에 충전을 나타낼 수 있다.

$$
\mathbf{q} = \mathbf{q}_o \Big( 1 - e^{-t/\tau} \Big)
$$

이때 q0는 축전기가 최대 충전된 값이며, τ는 축전 시상수 값이다. ( τ = RC, R: 저항 C: 전기용량) 또한, 축전기에 전하가 절반이 충전된 상태는

$$
\mathbf{t}_{\frac{1}{2}} = \tau \ln 2
$$

이다. 즉 시상수 값에 따라, 충전시간에 영향을 준다는 것을 알 수 있다.

#### 3. 기구 및 장치

RC 회로판, 축전기, 저항, 컴퓨터

### 4. 실험방법

1) The ScienceWorkshop interface B 단자와 output 단자에 각각 리드선을 연결한다.

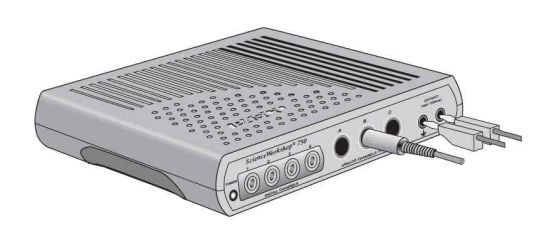

2) DataStudio를 실행시키고, 'P50 RC Circuit' 파일을 실행시킨다.

3) setup 에서 B 단자는 'Voltage sensor'를 선택하고, output 단자는 'power amplifier'를 선택한다.

4) 다음 그림과 같이 Signal Generator를 셋팅한다.

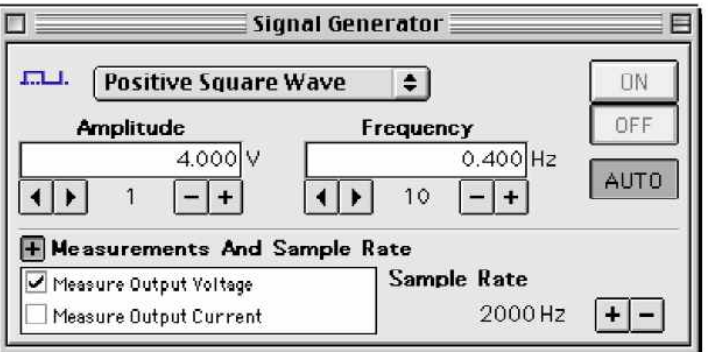

5) 회로는 다음과 같이 구성한다.

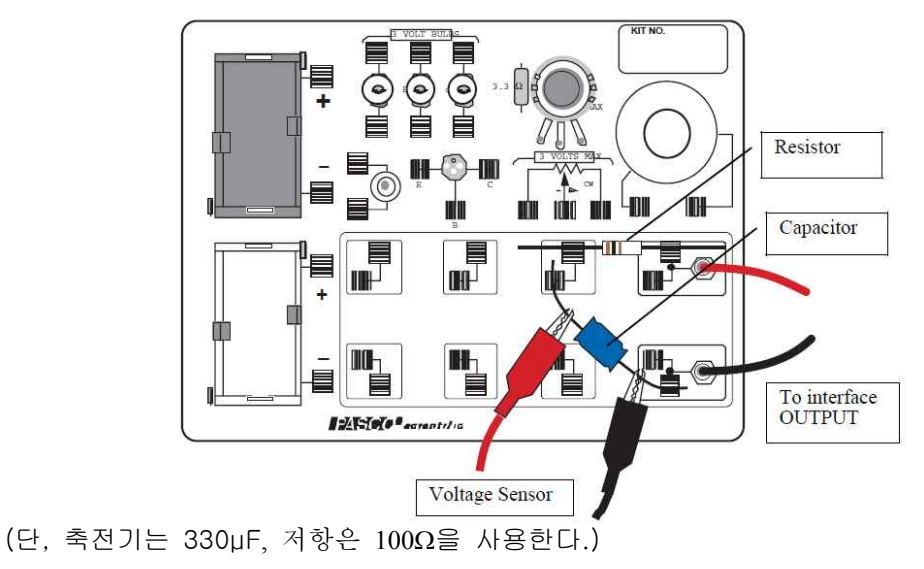

6) \*주의\*

축전기 연결 시 축전기 단자의 +극과 -극을 구분하여, 설치해야 한다.

7) Start 버튼을 눌러 다음과 같은 그래프를 확인한다.(실험 시 running time은 4초로 셋팅 되어 있다.)

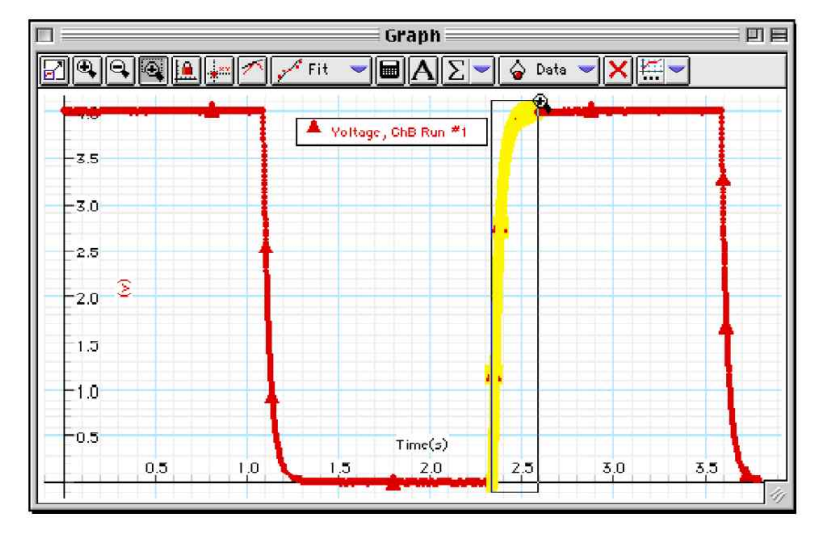

8) 이때, 그림과 같이 돋보기를 이용하여 주어진 영역을 확대한다.

9) 확대한 그래프에서 xy 버튼을 이용하여  $t_{\frac{1}{2}}$  을 구한다.<br> $\frac{1}{2}$ 

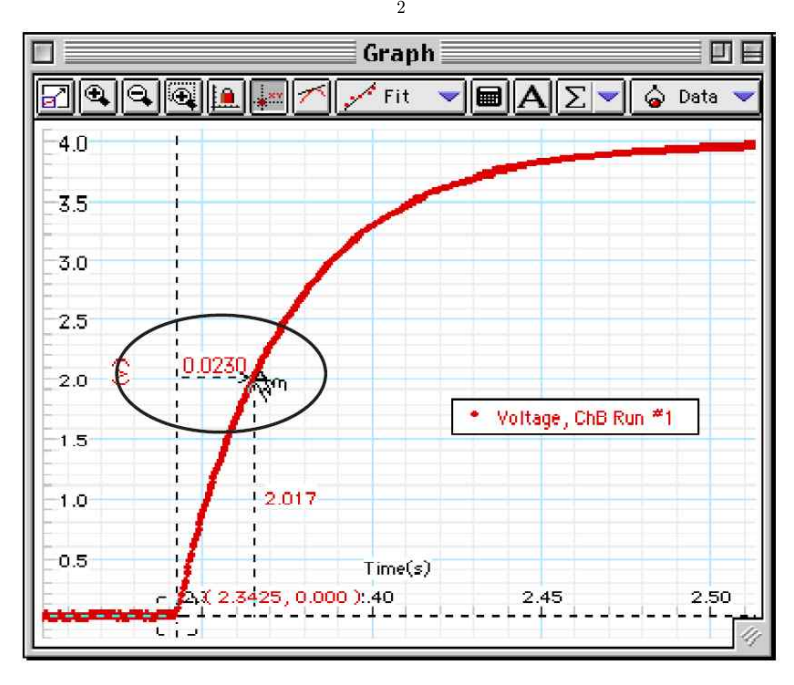

# 시상수 측정 (RC회로)

#### 측정)

1. 실험으로 얻은 Data를 기재하시오.

Time to  $2.00V =$ Time to half-max(  $t_1$ ) =  $\frac{1}{2}$  $_{1}$ ) =

2. 실험에 의한 전기용량 값 C와 축전기 자체 전기용량 값 C'를 비교하여 오차를 구하시오.

 $C = \mu F$  $C' = \qquad \qquad \mu F$ 오차율(%) = %

3. 축전기의 최고 충전값의 75%를 충전하기 위한 시간은 얼마나 걸리는가?

결과 및 토의)